# 情報共有システム

# 活用の手引き

令和2年4月

福岡市 財政局 技術監理部 技術監理課

# 1 はじめに

情報共有システムとは、国が推進する CALS/EC (※1) の取組みの一つであり, ICT 技術を活用して,受発注者間で情報を共有し,「情報共有の迅速化」,「工事書類の整理作業 の軽減」,「ペーパーレスによる保管場所の縮小」等,生産性の向上を図るものである。

システムは ASP(※2)を利用し、受発注者がクラウド上で資料の提出·確認·承認·ス ケジュール管理等の情報を共有することで,業務の効率化を図る機能を有している。 福岡市の公共工事においても,システムを活用し,生産性の向上を図る。

- ※1 「公共事業支援統合情報システム」の略称。紙情報を電子化するとともに、ネットワーク を活用して情報を共有することにより,公共事業の生産性向上やコスト縮減を図るもの
- ※2 Application Service Provider の略。アプリケーションソフト等のサービス(機能)をネ ットワーク経由で提供するプロバイダ(事業者・人・仕組み等全般)のこと

システムを使用した情報共有のイメージ

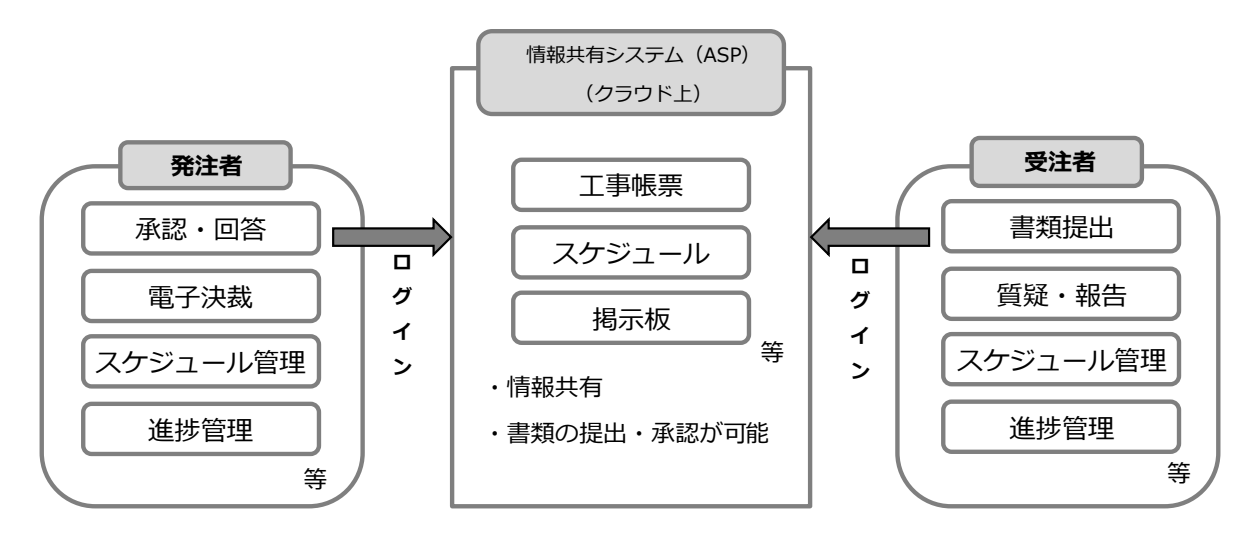

図1 システムを使用した情報共有のイメージ

# 2 情報共有システム活用の流れ

以下に,情報共有システム活用の流れを示す。

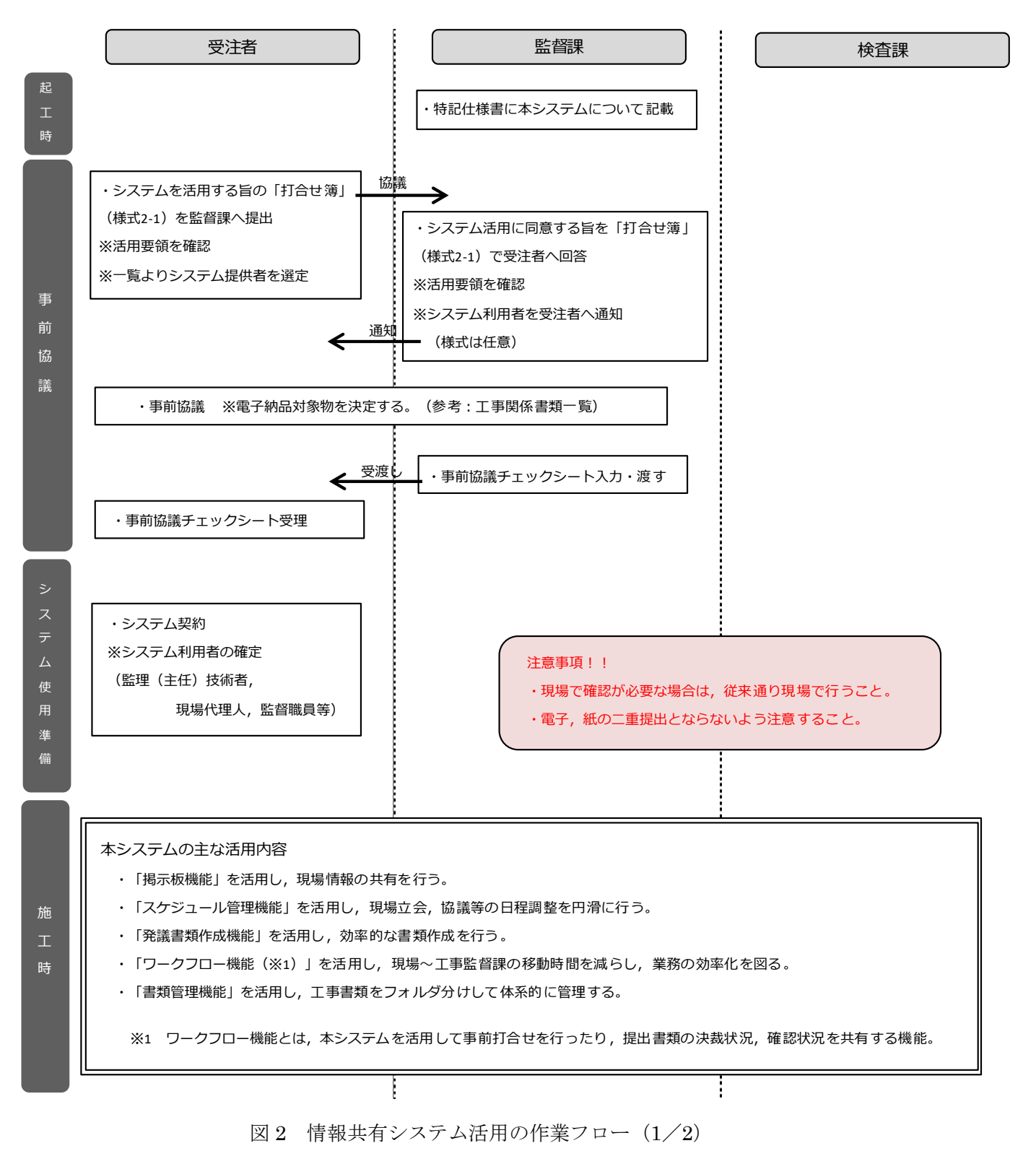

2

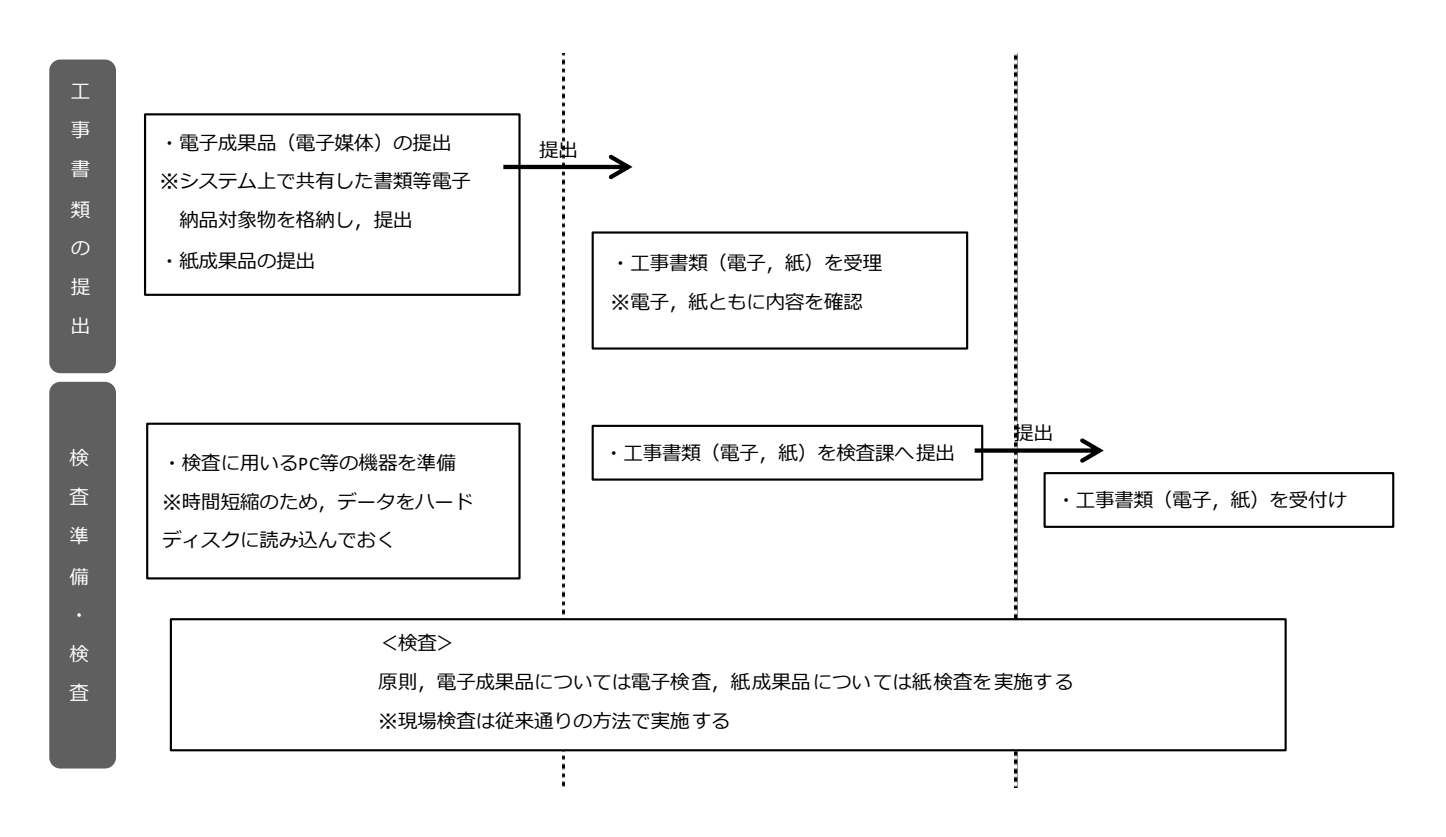

図 3 情報共有システム活用の作業フロー  $(2/2)$ 

# 3 特記仕様書の作成

対象工事の場合,情報共有システムに関する事項を特記仕様書に記載すること。以下に, 特記仕様書の記載例を示す。

第○○条(情報共有システム) 1 本工事は,情報共有システム活用の対象工事とする。 2 活用にあたっては,「情報共有システム活用要領」に基づき行う。

# 4 事前協議

#### (1)システム活用の決定

対象工事の場合,システムを活用するか否かは事前協議で決定する。 受注者は,システムの活用を希望する場合,打合せ簿(様式 2-1)を監督課へ提出する。 監督課は,活用に同意する場合,その旨を記載し受注者へ回答する。その際,発注者側の システム利用者を受注者へ通知する。(様式は任意)以下に,記載例を示す。

なお,福岡市が発注する工事で利用可能なシステムは,別表に定める。

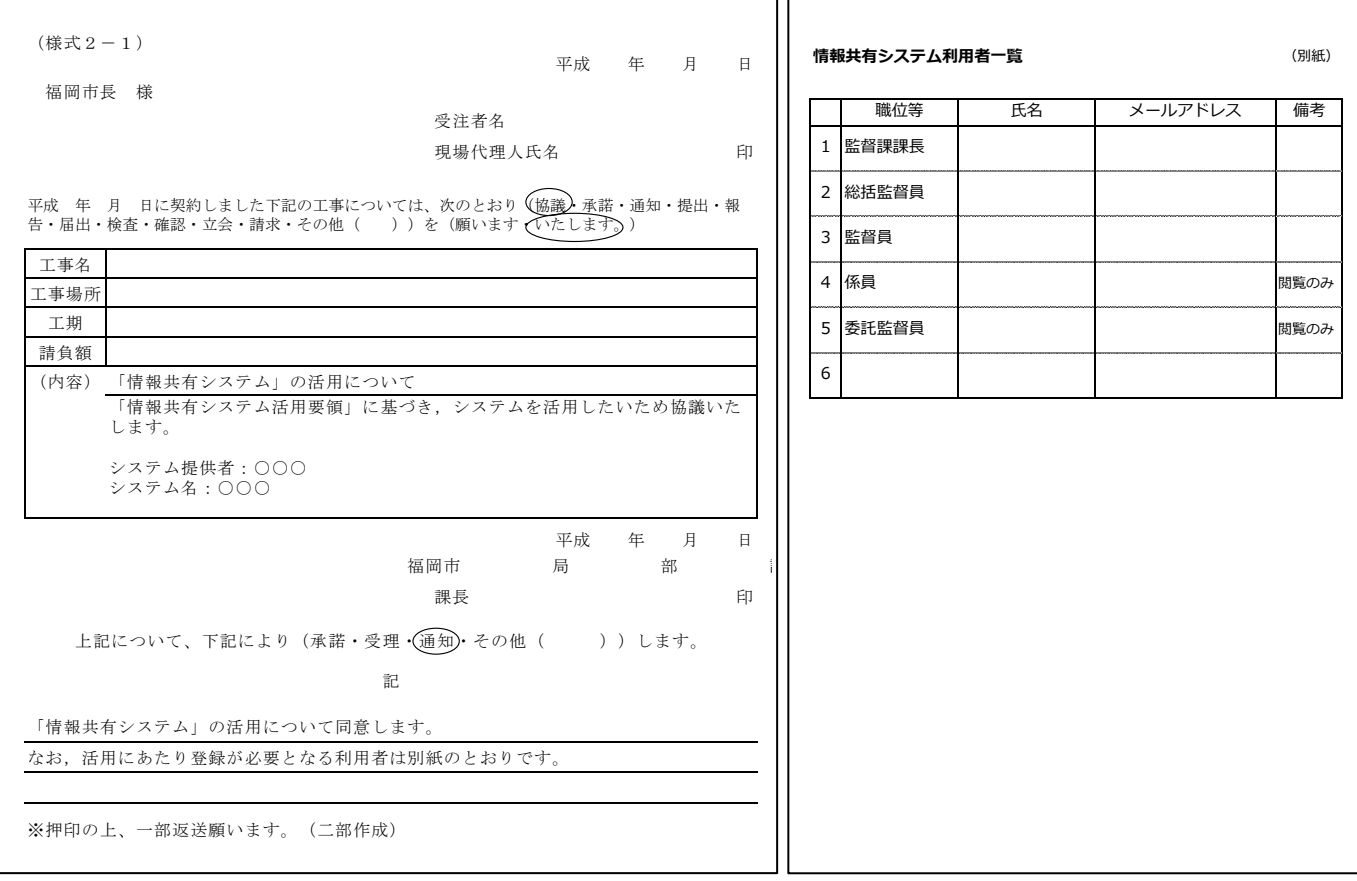

#### 図 4 打合せ簿(様式 2-1)記載例 図 5 利用者一覧記載例

#### (2)電子納品対象物の決定

システムを活用する場合,速やかに電子納品対象物の決定及び確認を行う。納品時の混 乱を避けるため,受発注者双方の意思統一を図るよう協議すること。

電子納品対象物が決定したら,発注者が「事前協議チェックシート(情報共有システム 活用工事用)」を作成し,受発注者双方で保管すること。

なお,「事前協議チェックシート(情報共有システム活用工事用)」は電子媒体のルート (最上位階層)に格納すること。

電子納品対象物は,「工事関係書類一覧」の「成果品」欄を確認のうえ決定すること。

(注意事項)

◇ 契約関係書類,施工計画書については紙での提出とする。(「工事関係書類一覧」 参照)

◇ 電子納品対象物は,電子成果品のみの提出とする。 (紙と電子の二重提出とならないように注意すること。)

### 5 システム契約

使用するシステムのサービス提供者との契約は,受注者が行うものとする。

なお,システムに係る費用(登録料及び利用料)は,技術管理費として共通仮設費率に 含まれている。(該当項目:「施工管理で使用する OA 機器の費用(情報共有システムに係 る費用(登録料及び利用料)を含む)」)

## 6 システムの機能

システムの機能は,国土交通省が定める「工事施工中における受発注者間の情報共有シ ステム機能要件(Rev.4.0 以上)」に記載のある機能とする。以下に,主な機能と機能に対 する業務の改善目標を示す。

なお,機能の詳細は当要件を確認すること。

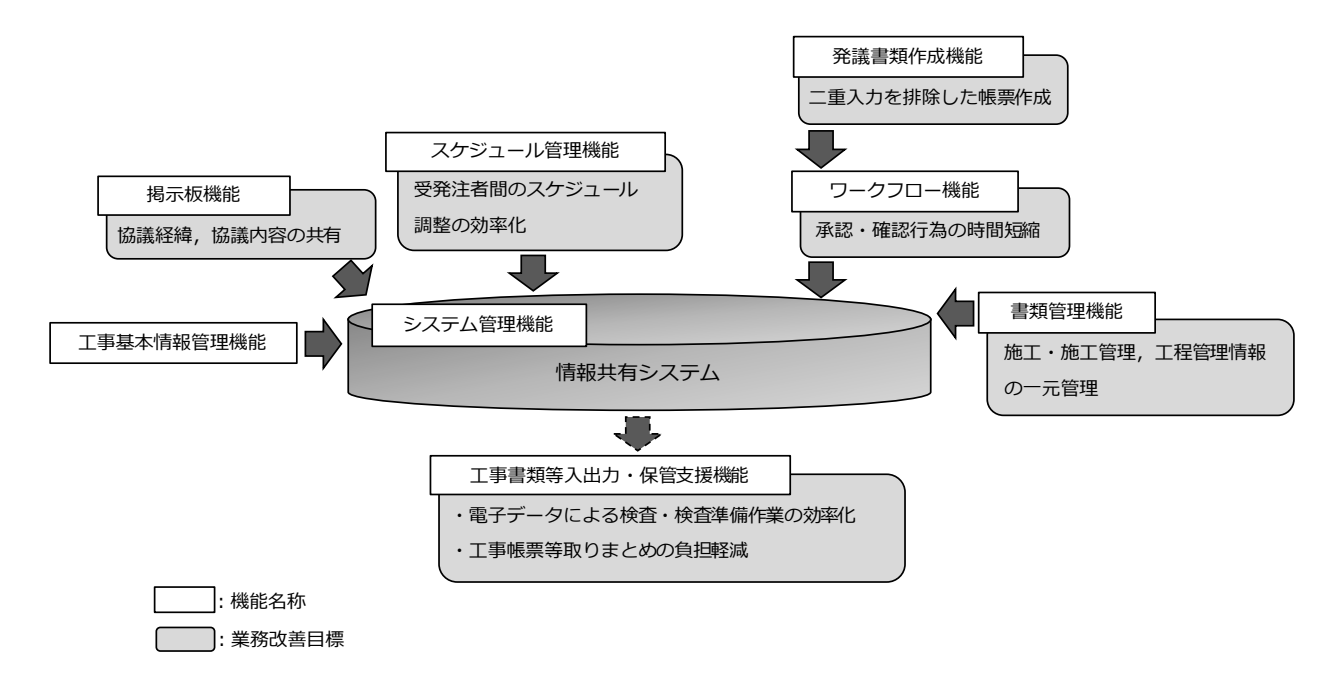

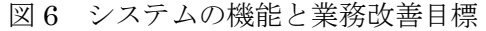

ただし,下記については本市の仕様とする。

- ・システム利用者の構成
- ・工事書類のフォルダ分類
- ・「帳票(鑑)作成機能」で作成する工事書類

#### (1) システム利用者の構成

システム利用者は,工事毎に設定が可能である。

監督課は,事前協議の際に発注者側の利用者を受注者へ通知する。(5 事前協議 (1)シス テム活用の決定 参照)以下に,システム利用者構成の例を示す。

|     | 利用者(例)                                |
|-----|---------------------------------------|
| 発注者 | 監督課 課長<br>総括監督員<br>監督員<br>係員<br>委託監督員 |
| 受注者 | 現場代理人<br>監理(主任)技術者<br>専門技術者           |

表 1 システム利用者の構成(例)

※工事毎に設定可能

※閲覧のみの利用者についても設定可能

(例:監督員のトレーナー,工事の副担当,委託監督員 等)

#### (2) 工事書類のフォルダ分類

工事書類のフォルダ分類を以下に示す。

なお,システムの初期設定は以下の分類で構成されているが,工事毎で設定が可能であ るため,必要に応じて削除・追加すること。

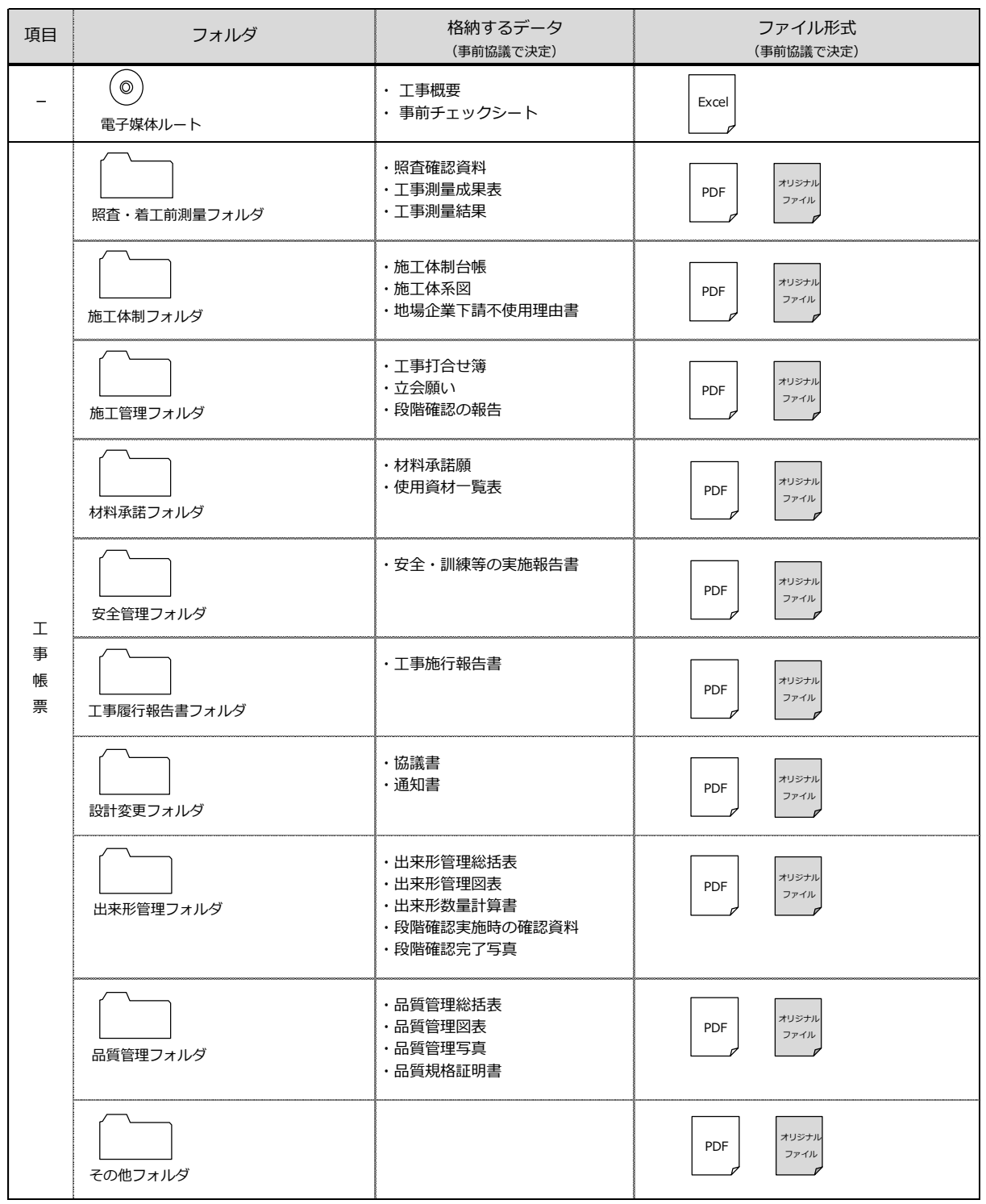

表 2 工事書類のフォルダ分類(例) $(1/2)$ 

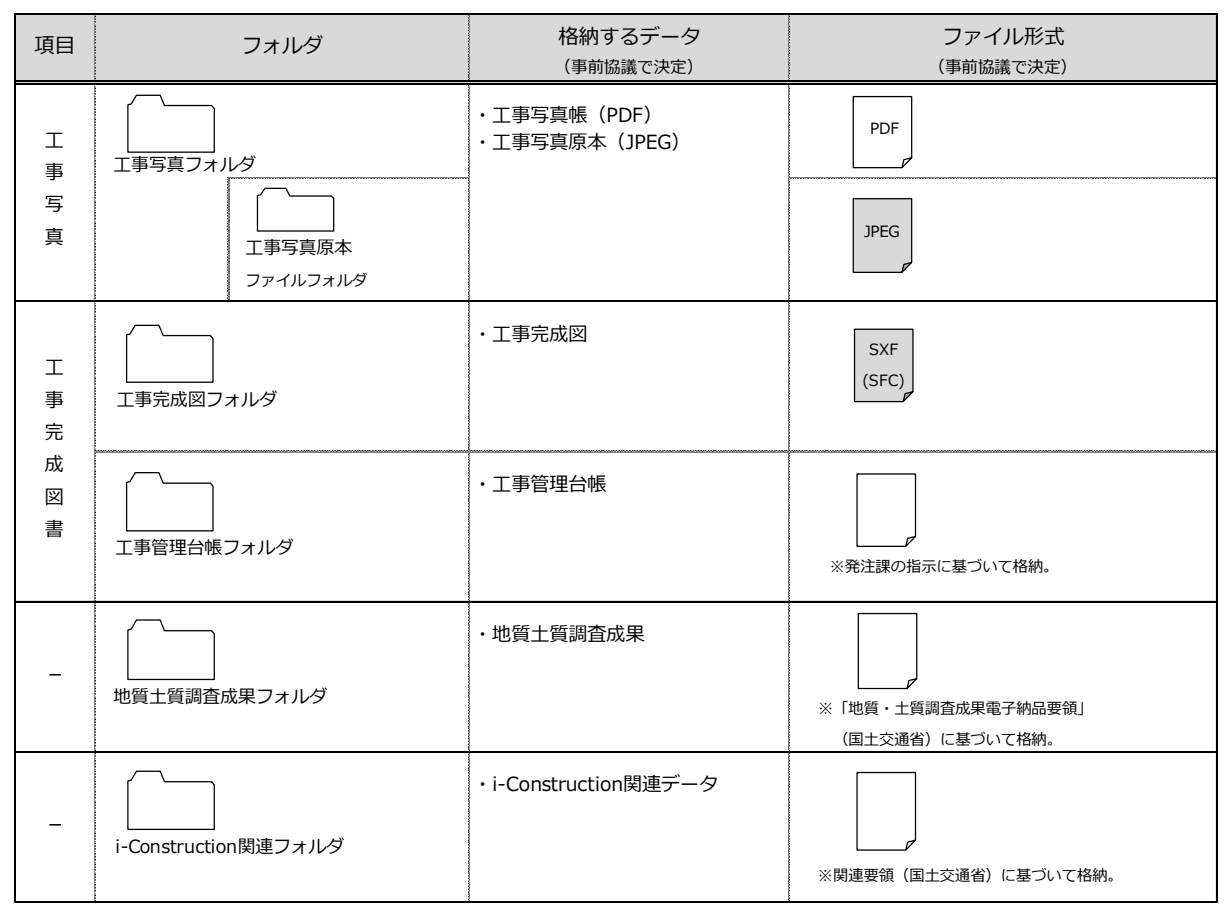

表 3 工事書類のフォルダ分類(例)(2/2)

(注意事項)

- ◇ 工事写真帳を格納する場合は,A4 版(3 枚等/ページ)に整理した PDF 形式とする。
- ◇ 工事写真原本については,容量が大きいため情報共有システムでの提出は不可とする。 電子媒体作成時に格納すること。

#### (3) 「帳票(鑑)作成機能」で作成する工事書類

「帳票(鑑)作成機能」で作成する工事書類については、以下とする。

- ・工事打合せ簿
- ・協議書
- ・通知書
- ・工事履行報告書

(注意事項)

◇ システムで処理を行う工事帳票における電子印については,紙への押印と同等の取扱い とする。

## 7 工事書類の提出

事前協議チェックシートに基づき,工事書類を提出する。 (基本事項)

- ◇ 電子媒体へ格納前のハードディスク上の電子データ,電子データ格納後の電子媒体につ いて,ウィルスチェックを行うこと。 なお,ウィルスチェックソフトは最新定義に更新(アップデート)したものを利用する。
- ◇ 提出する電子媒体の部数は 1 部とする。
- ◇ 電子媒体は、原則として CD-R または DVD-R とする。また、データが大容量となる場 合は,受発注者間協議により BD-R も可とする。
- ◇ 提出方法については,「福岡市 電子納品の手引き 土木工事編(H26.4)」11-2 電子媒体 の提出 と同様とする。

# 8 検査

原則として,電子成果品については電子検査,紙成果品については紙検査とする。 なお,現場検査は従来通りの方法で検査する。

(検査準備)

- ◇ 監督課は,工事書類(電子,紙)を検査課に提出する。
- ◇ 受注者は,検査に用いる PC 等の機器を準備する。 また,検査時間短縮のためデータをハードディスクに読み込んでおく。

(検査)

- ◇ 成果品(電子,紙)について,目視にて検査する。
- ◇ 検査の結果,内容に不備があれば修正を行う。

# 9 その他

#### (1)システムからのデータのダウンロード及びアップロード

発注者においては,システムからダウンロードしたデータを自分の端末に持ち込む場合, また自分の端末内のデータをシステムにアップロードする場合は,「ファイル無害化機能」 を用いる必要がある。

作業手順は、以下を確認すること。

- FINE > 新インターネット環境 > 各機能の説明 ファイル無害化機能 > 説明書等
- ・(具体的な利用方法) インターネットからダウンロードしたデータを,自分の端末に持ち込む
- ・(具体的な利用方法) 自分の端末内のデータを,インターネットサイトにアップロードする

#### (2)システムに関しての問合せ先

使用するシステムに関しての問合わせは,各システム提供者とする。